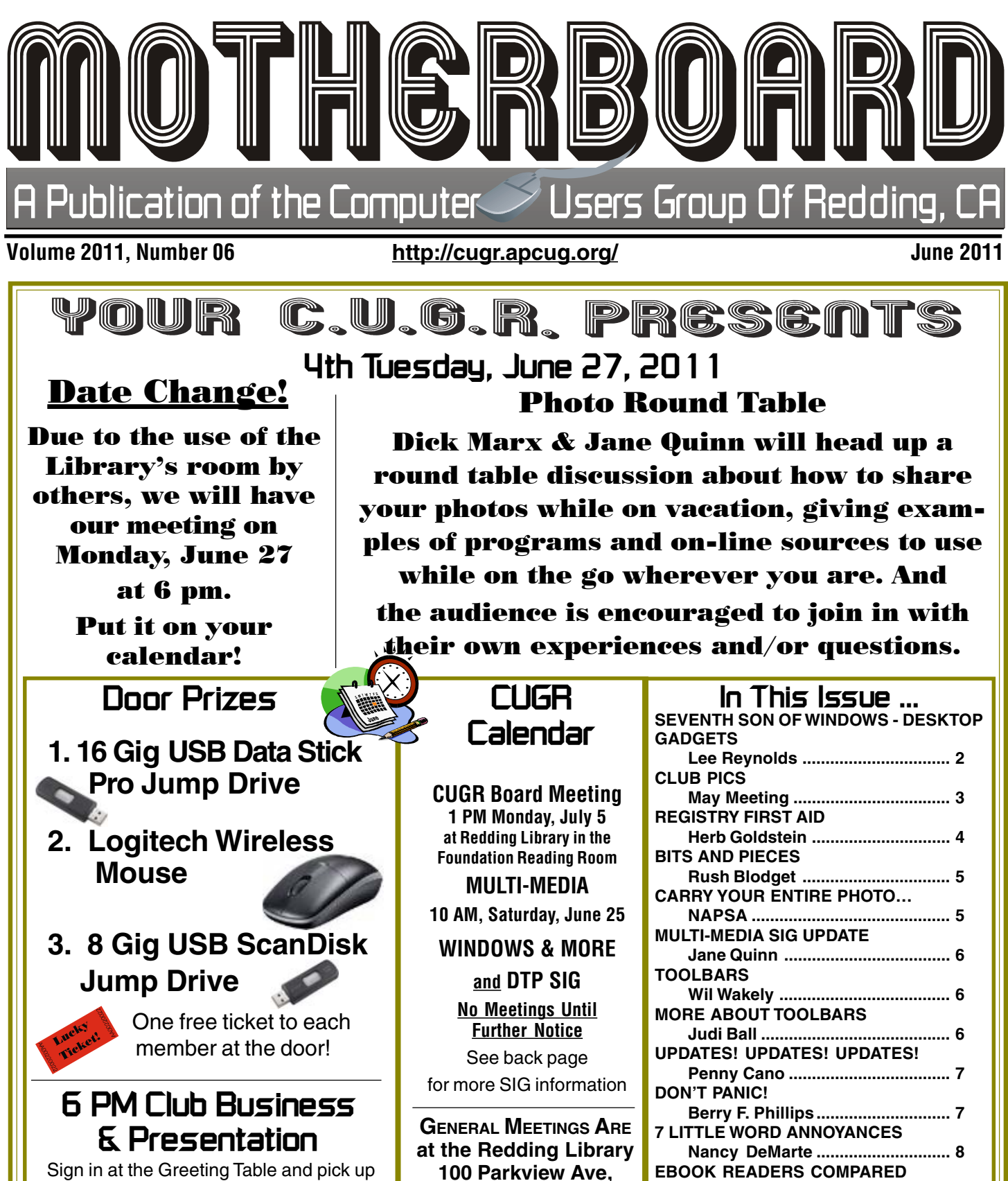

**off Cypress. OFFICIAL WEBSITE IS http://cugr.apcug.org/** For more information call any Board member listed on Page 2.

**Constance Brown ......................... 9**

**NAPSA ......................................... 10**

**NAPSA ......................................... 10 FUTURISTIC PRINTER DESIGN WINS NAPSA ......................................... 10**

**ART ON YOUR LAPTOP**

**ELIMINATE STRESS**

**July 26 Annual Social Meeting** Sign in at the Greeting Table and pick up your name tag and please leave it in the Tag Box when the meeting is over. Also please stay and help reset the tables to the Library's original arrangement. Thank you.

**Club Information** Members volunteering to help members!

#### **Club Mentors & Sponsors**

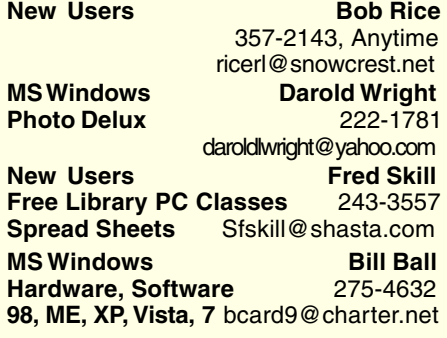

### **Board of Officers and Directors**

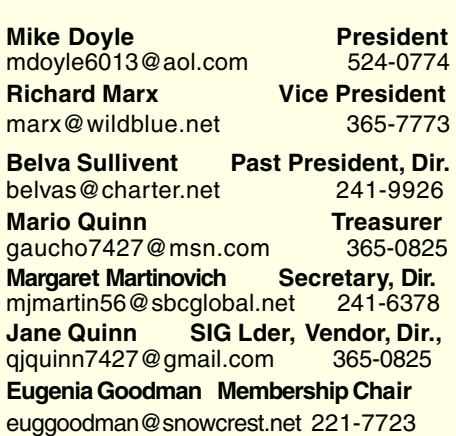

### **Motherboard Newsletter Staff**

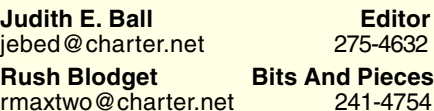

**Jeanie Richardson Occasional Articles** Jeanier1954@ATT.net

#### **Motherboard Newsletter Policies and Deadlines**

The Motherboard newsletter is published monthly by the Computer Users Group of Redding, PO Box 494778, Redding, CA 96049-4778. The CUG is a 501(c)(3) nonprofit corporation. Subscriptions are included in the \$25 annual membership fee. The purpose of the newsletter is to inform members of upcoming events and provide information about the use of IBM compatible computers.

**Disclaimer:** Neither the CUG, its Officers, the Editor, nor the newsletter contributors assume any liability for damages incurred due to the use of information provided in this publication. **Reprints:** Articles from this newsletter may be reprinted by other user groups if credit is given to both the author, CUG and the Motherboard. Mail a copy of the

**DTP** Judi Ball **Graphic Prgs** 275-4632 **Photo Editing** jebed@charter.net **MS Word, PowerPoint, Jane Quinn Movie Maker 2, DVD Prgs.** 365-0825 **Digital Image Pro** qjquinn@charter.net

Club Website: http://cugr.apcug.org/

#### **Sponsors**

**Electronic Recycling For Charitable Situations: Darold Wright 3300 Veda Street, Rdg. 245-0500** (no microwaves or large appliances)

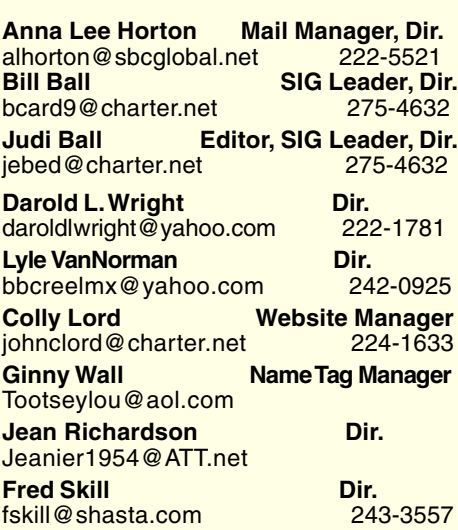

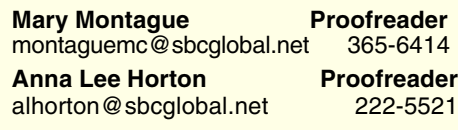

newsletter where the article is reprinted to the Editor at the address in the first paragraph of this text.

#### **Personal Ads For Members:**

Requirements are:

- 1. Advertiser must be a member.
- 2. The item must be computer-related.

3. The ad must be received by editor J. Ball by the monthly date of the board meeting. Sorry, no exceptions.

Other terms must be approved by the club's Board of Officers and Directors.

**Article Submissions:** All articles and reviews must be submitted to J. Ball by the *Monday of the monthly Board meeting* (see Page 1 for date.) Sorry, no exceptions. **Motherboard Editor** reserves the right to make corrections and deletions in all articles in the interest of grammar, style, and space.

### **Seventh Son of Windows Desktop Gadgets**

by Lee Reynolds, Contributing Editor, Boca Raton Computer Society, FL April 2011 issue, Boca Bits www.brcs.org leetutor@exploringwindows.com

#### **INTRODUCTION**

Windows Vista introduced a new feature called the Sidebar, which was a narrow section of your Desktop where you could have small applications running called Gadgets. These Gadgets could be moved out of the Sidebar and anchored somewhere else on your Desktop, if you wished, but still the Sidebar application had to be running.

In Windows 7, there is no longer any Sidebar, but Desktop Gadgets are still present, and you set them up in a new Control Panel applet of the same name. (In Windows Vista, the Sidebar was on by default, whereas in Windows 7 there is no Sidebar and any Gadgets you want must be configured in Control Panel.)

#### **WINDOWS 7 GADGETS**

The Gadgets present in Windows 7 are the same as those provided by Vista, with an additional one that is connected to Windows Media Center. These Gadgets are mini-applications designed to use web technology so as to provide real-time access to information of one type or another available through the internet. The built-in Gadgets are these:

- · a Calendar application which shows the month, day, year, and day of week. If you click it, you will see the entire month.
- a Clock which can be configured to show one of 8 different clock faces and any time zone.
- a CPU meter which shows two analog style dials measuring current memory usage and CPU utilization.
- a Currency converter.
- · a Headline Feed of RSS feeds that you are subscribed to via Internet Explorer.
- · a Media Center gadget that shows a revolving set of links to various parts of Windows Media Center.

Continued on Page 5

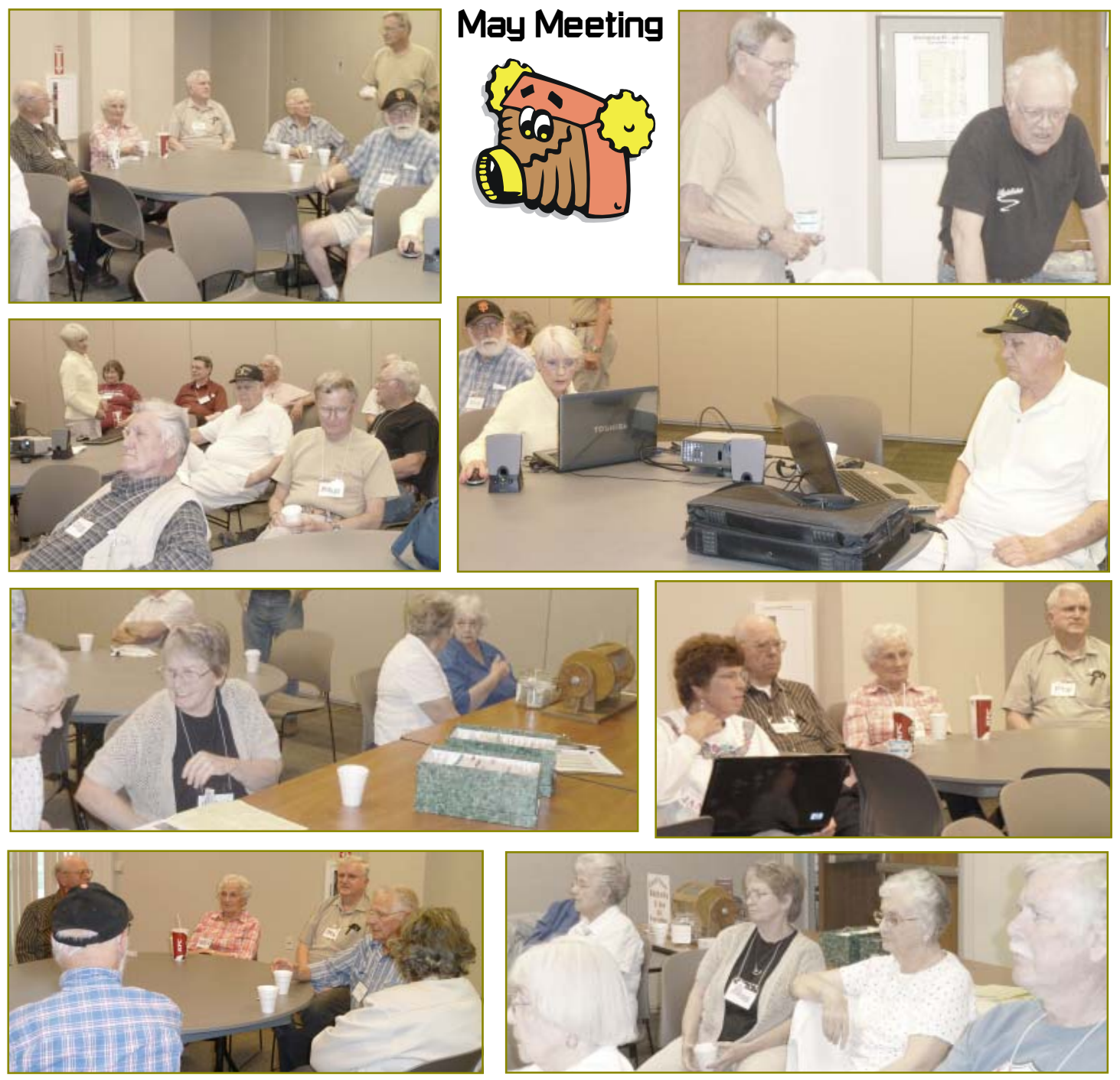

## **Congratulations To Our Winners!**

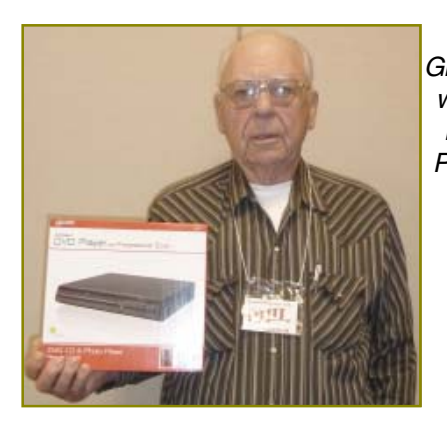

Phil Graham won a DVD Player

> Joe Adams won a USB Extension **Stand**

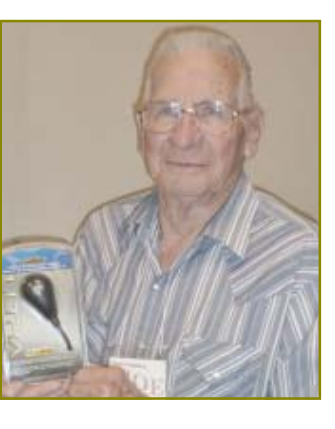

Ted **Hering** won a Computer Video Cam

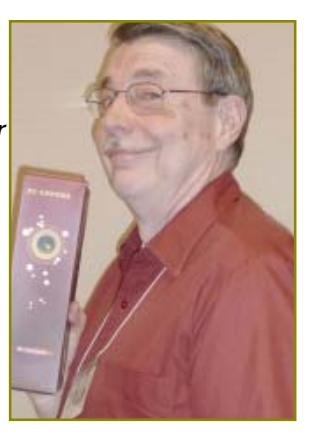

### **Welcome Renewals**

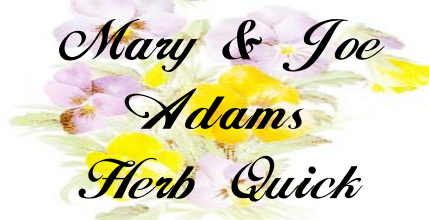

### **Motherboard Newsletter Contributors…**

Be sure to checkout our contributors on Page 11.

These contributors help greatly to pay for the functioning of our club. As club members please support their businesses. Visit or call them and be a patron if possible, remem-bering to tell them you saw their business card in the club's newsletter.

Also, if you have (or know of) a local business that would like to advertise in the Motherboard, please give them the editor's phone number for the details of becoming a Contributor.

> Editor, Judi Ball 275-4632 jebed@charter.net

### **Change To Membership Cost Break**

The club is offering a year off of your membership dues if you bring a new member to the club.

Just make certain to inform a board member at the entry table if you have a new membership sign up.

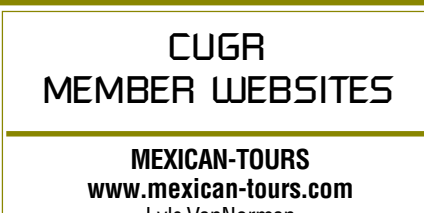

Lyle VanNorman **bbcreelmx@yahoo.com**

Publicize Your WebSite Here for FREE! *(Members Only Please)*

# **Registry First Aid**

reviewed by Herb Goldstein, Editor, Sarasota PCUG, FL, The Monitor, 4-2011 issue, www.spcug.org, pcugedit@verizon.net

#### SOLVING THE REGISTRY CLEANING DILEMMA

Nothing much happens in Windows without control by that mysterious architecture known as the Registry. It is a humongous database repository of instructions, commands and framework for the software, hardware and just about every other kind of ware that functions in Windows. You can also think of it as the Windows brain, and fooling with it is about as welcome as brain surgery self-taught.

Unfortunately and as unwelcome as it may be, the Registry does require some basic manipulation by users from time to time. Add or remove software or change the locations of its components, make routine changes in Windows, and a whole host of other functions in everyday computer usage result in changes in the Registry. In time it can easily become bogged down with errors that can dramatically hinder the normal or optimal functioning of your computer. It's little wonder why keeping the registry clean and error free is so important, yet so avoided. It's even less wonder why the average computer user either shuns necessary Registry housekeeping altogether or winds up employing tools that do considerably more harm than good.

A clean, error-free Registry is vital in keeping your computer working properly, but finding and fixing Registry errors indeed poses a dilemma. There is no shortage of utilities that promise to make your computer function like new by taking out your Registry garbage. Unfortunately, you are most often better off living with an error-laden Registry than one whose key functions have been impaired by incompetent fixers.

With all these caveats in mind, I spent considerable effort, investigation and experimentation years ago to find the Registry cleaning utility that would do an honest, safe and effective job. Through several versions of Windows and most recently with Windows 7, I have been using Registry First Aid (RFA). It is a well-known, popular, easy to use and remarkably competent Registry utility that will find, fix, and prevent Registry errors and malfunctions safely and

effectively. It is the only one I trust to do the job! Here's what it will do:

- 1. RFA will search the Registry for errors. Your first search will undoubtedly come up with an amazing number of errors. It will present a color coded list of them. Those in green can be safely eliminated or fixed. For each error, you will be provided with a reason for its problem and an indication of what is needed to either delete or fix it. If, for example, a software reference is not valid because it is sitting in the wrong place, RFA will discover where it rightfully belongs and offers to put it there. If no fix is possible, it offers to delete it.
- Those errors that require caution in fixing are listed in yellow, along with reasons and recommendations. The choice will be yours. Those listed in red are also explained and high caution warned.
- In any event, each and every error will be explained, recommendation made, and the choice for action will be up to you. No changes are automatic. You are in complete control!
- 2. Registry backup and restore. Before making any changes, you might want to back up your current Registry configuration. RFA stores the backup and you can at any later time restore the Registry to exactly the way it was before you modified it. Great safety feature!
- 3. Registry search. If you need to find anything in the Registry, RFA will do a lightning fast keyword search for you. A great feature in finding and eliminating references to software you have gotten rid of.
- 4. Registry management. Set up the Registry in your own parameters to function according to your preferences.
- 5. Defragment and compress the Registry.

While most Registry utilities offer to make your computer work faster and better by cleaning the Registry, they offer no information as to what they or doing or why. It's a blind faith and trust scenario. On the other hand, RFA bends

Continued on Page 5

### **REGISTRY FIRST AID**

Continued from Page 4

over backwards in every step along the way to keep you safe and informed.

RFA is the recipient of numerous awards as the safest and most effective Registry cleaner available. They are well deserved. It has long ago solved the Registry cleaning dilemma for me. It is compatible with all current versions of Windows including XP, Vista, and Windows 7. RFA is published by, and available from, Rose City Software (rosecitysoftware.com) for \$27.95.

#### **Computer Terms**

**DISK:** What goes out in your back after bending over a keyboard for seventeen hours. **DUMP:** The place all your former hobbies wind up soon after you install your computer. **ERROR:** What you made the first time you walked into a computer showroom to "just look." **EXPANSION UNIT:** The new room you have to build on to your home to house your computer and all its peripherals.

- from Fast Forward

### **DESKTOP GADGETS**

Continued from Page 2

- · a Weather gadget which can be configured for any location in the world.
- · a Stocks gadget for tracking stocks
- · a Picture Puzzle where you slide tiles around against a timer
- · a Slide Show gadget for showing the photos you configure for it

#### **OTHER GADGETS**

There are many other Gadgets that can be downloaded from the internet and installed, if you so desire.

#### **WINDOWS 7 GADGET OPTIONS**

If you click on the Show Desktop area of the Taskbar in Windows 7 (a narrow rectangular area on the extreme right end), then you will see the Desktop with its Gadgets (if any). In Windows Vista, when you clicked on the Show Desktop icon of the Quick Launch Bar, the Gadgets were not visible.

Gadgets can be shown on your Desktop in Windows 7 even if you are not on line with an internet connection, but they will in this case feature a time stamp which shows how out of date the associated data is. Some of the Gadgets, e.g., the Calendar, can be toggled between various sizes. Some of them have Touch capabilities for those users who have a touch screen attached to their PC.

### **Bits And Pieces**

by Rush Blodget; IMB/PCUG of Redding, rmaxtwo@charter.net

#### **WINDOWS 8**

There is now a great deal of speculative data on the Internet as to when Windows 8, which will be a radical change from Windows 7, will be released. Dates varying from June 2011 to December 2011 are cited. Although a pre-order site is available on the Internet no prices are given.

It will have touch screen technology with a nine-tile start screen and all programs are linked to the touch screen. It is also reputed to have a "cloud" version which will prevent malware (viruses, Trojans, worms, etc.) from getting through to a computer.

It will have ARM processor chips that

will permit longer battery life for laptops. It will support facial detection. A beta version of Windows 8 is currently stated to be available for download. Windows 8 is sta-

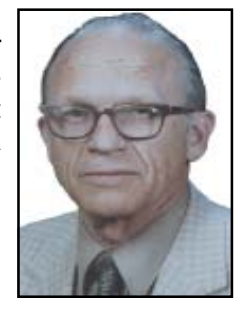

ted to come bundled with Internet Explorer version 10. There will be many available apps including stock screen and weather apps.

It would seem that Microsoft is becoming more Apple-like. I believe that one should defer purchasing a new computer until Windows 8 is released...

# **Carry Your Entire Photo Collection With You**

*~~~~~~~~~~~~~~~~~~~~~~~~~~~~~~~~~~~~~~~~~~~*

#### **NAPSA**

When you're traveling for work or taking that well earned vacation, the last thing you want to do is carry a lot of stuff with you. But how can you be sure you have everything you need while still keeping your load light?

A recent innovation that lets you carry numerous files and documents without a lot of extra hardware is the flash thumb-drive.

When you're talking about bringing along the complete photo album from your European tour, however, or several large presentations and spreadsheets as backup business materials, more storage is definitely in order. Until now, it's been impossible to carry around that much data without needing extra disks or bulky storage drives.

For large amounts of data, the new pocket disc drive storage devices can be a terrific alternative. You can carry virtually your entire office with you in a device that fits in the palm of your hand. If you're on vacation, leave the office behind and instead use the pocket drive to store digital photos, videos, MP3 files and more. The amount of data that can be stored on a pocket drive is mindboggling: up to 2,000 five-megapixel

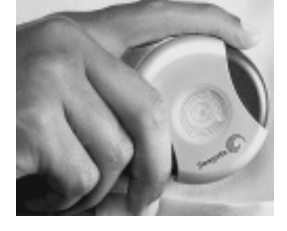

digital photos, up to 4.5 hours of video or even enough business files to fill five Hummers.

Products such as Seagate's recently introduced USB Pocket Hard Drives come in 2.5- and 5-gigabyte capacities, great for any size storage needs and as backup for important files, just in case your computer crashes. The Seagate drives feature a retractable USB cord for easy carrying and are housed in a sleek, round shell.

Secure, convenient and compact, these Pocket Drives are compatible with any PC or Mac computer's USB port. Simply plug the drive into the port and start working, listening or viewing. The computer drives the device, so there's no need for a separate power source or extra adapter.

Pocket drives aren't just for pockets. They're rugged enough to withstand bumping and jostling, so you can throw your pocket drive in a backpack, purse or briefcase and hit the road... with a lighter load.

### **Multi-Media SIG UpDate**

by SIG Leader Jane Quinn, giguinn7427@gmail.com Weekly SIG Group meetings are every Thursday at the Anderson Senior Center from 1- 3 pm. For special projects or one on one assistance walk-in 3 - 4 pm. You can also connect to the classroom at high speed internet through SKYPE that id is AAASCO2009.

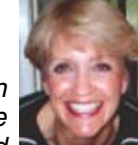

Our monthly Multi-Media SIG is the Saturday before the club's general meeting at our home from 10 am to noon. For directions contact me via e-mail above or phone, 365-0825.

Our next SIG Meeting will be June 25, then we will be on summer break. The weekly classroom format will change to work sessions on June 30, July 7, and July14. For those members needing one-on-one assistance, you can meet with me after class and I will be happy to work with you. We will return to class session Sept 8, 2011.

During this past season as a group we have discovered how to use Picasa's People Tags, edit Picasa Web Albums using Picnik, edit, send, resize photos with MS Photo Live Gallery, use MS DVD Maker to create movies, use Facebook's new "Features For Privacy, "download and use free programs like Realplayer to capture web based videos and music, and trouble shoot email problems with Yahoo and Live Mail. There are handouts for all of the above mentioned and I will gladly review these during class.

I want to thank Arthur Mix and his daughter for coming to class last week. And thanks again to the following folks for helping our class along the way: Anna Horton, Dick Marx, Ed Beaulac, Patti Carlile, and Maureen Robinson.

#### *~~~~~~~~~~~~~~~~~~~~~~~~~~~~~~~~~~~~~~~~~~~* **Toolbars**

#### by Wil Wakely, President, Seniors Computer Group, CA, Bits and Bytes, The Official Electronic Newsletter, www.SCGsd.org, wilw@adnc.com

A semi-official definition: ¯A toolbar is a graphical presentation of commands optimized for efficient access.

We find a toolbar at the top of almost every program we use. It allows a single mouse click to perform oft-repeated actions, such as File Save or Print. Menu (word) bars perform most of the same actions, but with more mouse clicks. Icons (pictures) are supposedly easier to recognize and interpret than words, but that is debatable. I often prefer lists to icon displays. The Windows GUI (Graphical User Interface) desktop filled with disorganized icons is still distasteful and confusing to me. I prefer organized word menus. Many free or inexpensive ones are available for download.

But back to Toolbars: Most modern programs have both menu bars and toolbars at the top of the page. If the Menu bar is hidden, the Alt key will reveal it and the Esc key hides it again. Many toolbars display common actions, but also allow customization to add or delete your desired action icons.

Internet browsers allow multiple toolbars, each for a specific activity. Some rogue programs will insert their

special toolbar into your browser without your approval while others politely ask for permission. Within your browser you can activate or hide toolbars from the Menu bar View dropdown menu. Click on Tool-bars and check or uncheck the toolbar you select. Remember that each toolbar takes up vertical space on your display page which in turn reduces your viewing area for the Web site, so be judicious in the number of toolbars you display.

Some toolbars have only icons; others have descriptive words accompanying when the icon's meaning is not obvious. Most icons perform a single action while others display a dropdown menu for further selection. If you hover your mouse over an icon, often a description appears. There are a multitude of specialty toolbars available on the Web which are as close as a Google search. Common ones are Yahoo, Google, MSN and Amazon. I also use the RoboForm toolbar for rapid username and password entry to Web sites that require them. For more information on Toolbars, do a Google search on that term and find out more than you ever wanted to know about Toolbars.

# **More About Toolbars & Dropdown Menus**

The article about Toolbars would be considered useless by most old pro computer users, but for others, who have not become familiar with all those items listed at the top and sides of their various programs, this article could be the start of a very great life of computing!

I've heard some say they were intimidated by the terms, or didn't have the patience to check them all out, or simply never pursued beyond the basics of what they wanted from a program.

I've often said that all the features offered by any program in the plethora of toolbars are simply more toys to use in whatever computing program you enjoy.

It only takes a little investigation to find and use these "hidden" features. And if you do and end up snagged by terms, use the Help feature to learn all you can about the feature and the terms.

A tip is to highlight something in your document or graphic (depending upon the type of program you're using) and then click on different toolbar or dropdown menu features to see what the feature offers. Another tip is to do this one-at-atime, then repeat to set it in your mind and then use the undo before you try the next feature, so you are always working with an original object or text item.

I guarantee that you will find many cool features and "toys" to put to use when you have your next project.

Judi Ball

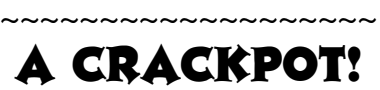

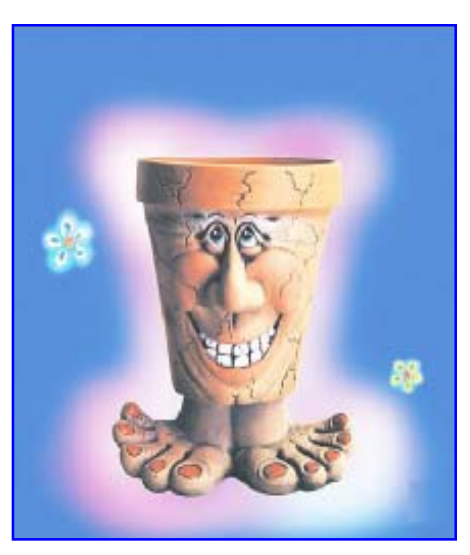

### **Updates! Updates! Updates!**

by Penny Cano, Member and Instructor for the Dumb & Dumber Workshops – Cajun Clickers Computer Club, LA March 2011 issue, Cajun Clickers Computer News, www.clickers.org, ccnewsletter @cox.net

"Something popped up on my computer saying I needed an update. I didn't know if it was OK, so I didn't do it." Does this sound familiar? Updates are one of the most important things you can do for your computer. So what needs updating? The answer is almost all the software on your computer. Updates patch security holes that allow access to your computer from outside and correct defects in software programs.

First and foremost is Windows itself. Patches fix security vulnerabilities and program flaws in the Operating System. Most people choose Automatic Updates, which downloads and installs these "fixes" for Windows without their having to worry about it. But Windows is not the only Microsoft program that needs updating. An option you can choose in Microsoft Update allows it to also take care of Microsoft Office suite, Microsoft Works, Windows Live, Silverlight, and a whole host of other Microsoft products installed on your computer that also need updating.

Of equal importance are updates for your Virus/Spyware program or Internet Security suite.

Don't know which one you're using? It's time you found out!! Double click on the icon in the lower right hand corner of the screen and when the program opens look for the date of the latest definition/

iTunes on your computer? Yes, they need updating too. Alternative browsers like Firefox, Chrome, and Safari are on the list. Add e-mail programs like Mozilla Thunderbird and Incredimail. Printer software, Support software from your computer manufacturer like HP Advisor and Dell Support Center, and graphics programs like Photoshop. The list is endless.

So how do you determine which update requests to allow? One way is to open the Control Panel and choose "Add Remove Programs" in XP or "Programs and Features" in Vista and Windows 7. Become familiar with the list of programs installed on the computer. (If you can't remember all of them, at least you have a preference.) If one of these programs requests an update (a popup or notification in the lower right hand corner of the screen), the answer is "Yes, thank you for keeping me current."

Some of the programs aren't so accommodating. Many can be manually updated by choosing "Check for Updates" under "Help" on the program's menu. There may also be a choice under "Options" (Settings, Properties, or some such wording) to automate the process.

There is a website that can help you decide. Http://secunia.com has an online scanner (use "Scan now" in the upper right corner, "Start Scanner" on the next page, and check "Enable thorough system inspec-

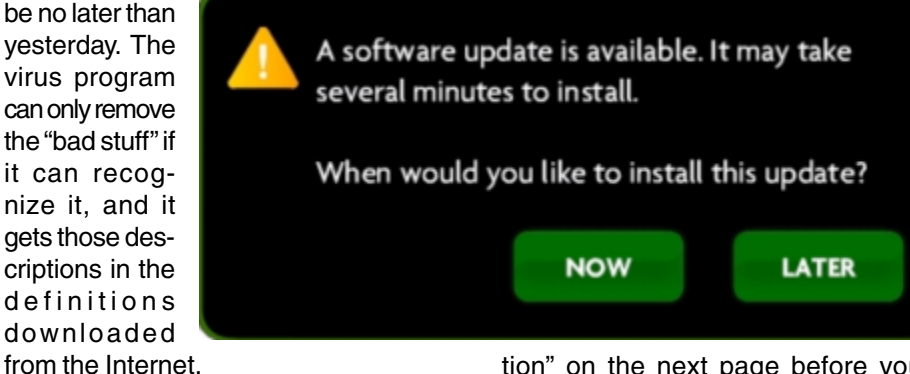

Now what else needs updating? Java, Flashplayer, and Shockwave are three programs that deal with animation on web-sites. Adobe Reader occasionally has newer versions, but there are updates for the older versions if you prefer to keep them instead of upgrading. Do you have RealPlayer, Quick Time, or tion" on the next page before you hit "Start") that will look at your system and list insecure programs. You can also download Secunia Personal Software Inspector (PSI) free for home users.

http://filehippo.com is a source for many of the freeware and shareware programs we use (Adobe Reader, iTunes, Firefox, Open Office, AVG Anti-virus, etc). You can download their free Up-date Checker which will also help keep you up to date with the latest versions of that type of software.

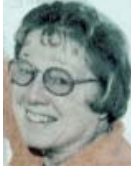

**Don't Panic!** *~~~~~~~~~~~~~~~~~~~*

by Berry F. Phillips, Member of the Computer Club of Oklahoma City April 2011 issue, eMonitor, www.ccokc.org, bfpdata@1access.net

I can almost imagine if Sherlock Holmes, my favorite fictional detective, had a computer in Victorian England, and he detected evil on his system what he would think. He would suspect a diabolical hacking by Dr. Moriarty. He would not panic but say calmly to Dr. Watson, "the game is afoot." Troubleshooting your computer is just like playing detective. There are certain steps that you can take before calling a computer tech and facing another horror story, the repair bill!

 Panic control is to develop an objective detached mind of Sherlock Holmes as you begin your investigation of the evil in your computer. Sometimes breathing deeply helps. Sometimes getting up and doing something else and coming back to the problem helps. I find that often sleeping and coming back to the problem helps. Avoid getting too emo-tional and taking a hammer or some other weapon to attack your system remembering that computers are expen-sive, and you do have lots of data on your system. Here are some basic instructions:

- 1. Restart your computer. Often software problems will correct themselves when you do that.
- 2. Check to make sure everything is working. If not check the connection to what is not working.
- 3. Check the electric power by plugging a lamp into the same power outlet that is connected to your computer to make sure the outlet is working.
- 4. Make sure the computer and monitor are plugged in.
- 5. Disconnect peripheral devices and restart the computer.

Continued on Page 9

update. It should

## **7 Little Word Annoyances and Their Easy Fixes**

by Nancy DeMarte, Columnist, Office Talk, Sarasota PCUG, Inc., FL, March 2011 issue, Sarasota PC Monitor www.spcug.org, ndemarte@Verizon.net

Below is a collection of frustrating things that can happen when using Microsoft Word. These annoyances can occur in any version of Word although most are geared to Word 2007 and 2010. In Word 2003, the fix-it steps may be different.

**Annoyance 1:** You accidentally press the Caps Lock key on your keyboard before typing a paragraph. When you finish, you find everything in capital letters.

**The Fix:** Rather than retyping the whole paragraph, highlight the text, then click the "Change Case" button (Aa), located on the Home tab in the Font group. Click "Sentence case" to transform your paragraph into normal sentences.

**Annoyance 2**: You create a party invitation with a light blue background (Page Layout tab — Page Color). But when you print it, the background is white.

**The Fix:** Office has set Word to not print full page background colors, probably to save users from wasting ink. You can, however, make the colored background print. Click the Office button, then Word Options — Display. Put a check mark next to "Print background colors and images," then click OK. Until you remove this checkmark, all colored backgrounds will print.

**Annoyance 3:** You're working on a document where you've set the text size to be a fairly small 10 points. But you find that the text is too small to view comfortably while you're typing.

**The Fix:** Drag the Zoom slider located in the bottom right corner of the Word window to the right to enlarge the screen view of the text. When printed, the text will be 10 points no matter how big it appears on the screen.

**Annoyance 4**: You find that the spaces between lines of text in your document are wider than you want.

**The Fix:** If all the spaces are wider than expected, you can change the line spacing for the whole document at once. On the Home tab, in the Editing group, click Select-All (Ctrl+A keys) to highlight all the text. Next click the Line Spacing button in the Paragraph group and select 1.0 for single-spacing or one of the other choices.

Note: Word will not remove extra space after paragraphs when you choose a line spacing size. To remove extra space after a paragraph, select the paragraph before the extra space, click the Line Spacing button and choose "Remove Space After Paragraph." A more permanent way to create no extra space between paragraphs is to open the Paragraph group dialog box launcher (small diagonal arrow) on the Home tab and put a checkmark in front of "Don't add space between paragraphs of the same style."

**Annoyance 5**: Every time you type an email or web address into a document, it turns into a clickable hyperlink with underlined blue text even if that wasn't your intention.

**The Fix:** The quickest fix is to right click the address and select "Remove Hyperlink." But this is only a one time remedy. To remove this action permanently, click the Windows button, then this sequence: Word Options/Proofing/AutoCorrect Options/AutoFormat As You Type. Remove the checkmark next to "Internet and Network paths with hyperlinks" and click OK.

**Annoyance 6**: You find that as you type, distracting wavy red and green lines show up under words and phrases.

**The Fix:** Word is set to check spelling (red lines) and grammar (green lines) as you type. This is another Proofing option which comes enabled from the factory. To turn off one or both of these features, go to Word Options (Office button - Word Options) and click Proofing. Remove the checkmarks next to "Mark grammar errors as you type" and "Check spelling as you type." You can always check spelling and grammar after your document is complete by clicking Spelling & Grammar at the left end of the Review tab.

Several of these fixes involve the settings found in the Options area of the Office 2007 menu (File menu in 2010). Options are available for all the Office programs (Word Options, Excel Options, Access Options, etc.) These default settings were determined by interviews with thousands of people who use Office regularly in the workplace. If you find that the factory settings are causing you more trouble than help, changing them is a simple task. All Office users should take a personal tour of the Options menus, which resemble this Word Options window with the AutoCorrect box open:

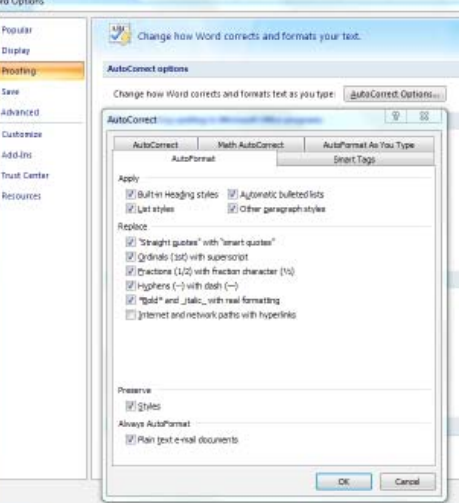

**Annoyance 7**: You often save documents to the same folder which is buried within other folders in My Documents. It takes several clicks to find this folder each time you want to open or save a document to it.

**Fix 1:** You can find almost any folder on your Windows Vista or 7 computer by typing its name into the Start Menu search box just above the Start button. Often it takes only a letter or two before the folder appears in the search results. On the downside, you have to do this each time you want to open the folder.

**Fix 2:** A way to make any folder immediately available is to add it to the Favorites section of the navigation pane. This pane appears on the left side of any explorer window where you are viewing, opening or saving files and folders. To make a folder a Favorite, start by creating or opening a file, like a document, and click Save As, which opens the Save As dialog box. This reveals the navigation pane on the left, showing a list of possible places to save the file. Navigate to the folder you want to make a favorite so that it is the last item in the history bar across the top. Then right click the word Favorites in the left pane. From the drop down menu, click "Add current location to Favorites." Your special folder will now

Continued on Page 9

### **eBook Readers Compared**

by Constance Brown, President, Canton/Alliance/Massillon UG, OH, 2/ 2011 issue, The Memory Map, www.camug.or, president@camug.org

Technology with new capabilities and applications is constantly available. It can be difficult to stay focused on what will be most suitable for our requirements when we are constantly wowed by the latest innovations. Suppose you wish to read eBooks and listen to music. How many pieces of equipment will allow you to do this? Here are a few: computer, web book, a variety of phones, iPad, some mp3 players, some GPS devices and some eBook readers.

The cross application of many of these devices is amazing and sometimes confusing. In January we heard a presentation from the Stark County District Library about eBooks and eAudio books and were introduced to a variety of devices that can be used to check out these Books. The library has a links to lists of compatible and incompatible devices at http://www.overdrive.com/ Resources/DRC/Default.aspx.

During the presentation, I became interested in the comparison between Apple's iPad and Barnes and Nobles Nookcolor. Both of them have one disadvantage when compared to other readers such as other Nook products, Sony, Kobo or Kindle: the screen is not E Ink or E Paper.

That means the battery is being drained when it is in use and that it will be more tiring to the eyes and perhaps impossible to read in bright light. However, Nookcolor lets you read books and a magazine in full color and works both in Wi-Fi and 3G networks. It has 8 Gig of internal memory, enough to hold 6,000 books, and is expandable to 32 Gig. Over 2 million book titles are available, and it has internal support for Microsoft Word, Excel and PowerPoint.

Additional features include resizable text and graphics with AliveTouch™, audio, Read to Me, Keep your last page,

### **7 LITTLE WORD...**

Continued on Page 7

appear in the Favorites list. It will also appear in the Favorites list of the other MS Office programs on your computer, such as Excel and PowerPoint. To remove a folder from Favorites, right click the read between devices, LendMe™ technology, borrowing, and you can share updates on Social sites like Facebook® and Twitter®. It runs with the Android™ Operating System. The price tag is \$249. More information is available at http://www.barnesand noble.com/nook/index.asp. Here the comparison stops. Nookcolor was not designed for Internet browsing or communicating via email.

Apple's IPad comes with 16 Gig to 64 Gig of internal memory. Some IPads are Wi-Fi only and others are either 3G or Wi-Fi. The price tag varies from \$499-\$829. The IPad is much more than an eBook reader. It offers Internet access and applications. It is still awaiting an app to be released that will let the reader view eBooks full screen. You can page through websites, write an email, flick through photos, or watch a movie with just the touch of a finger. The 3G data plan is through ATT and starts at \$14.99 per month. It has many computer capabilities, especially when it comes to browsing the Internet and reading email.

When it comes to comparing eBook readers that use E ink and E paper, it is a bit more difficult to make a selection. The Kindle is great, but doesn't allow for you to check out eBooks from the library at this time. Kobo from Borders does not allow you to listen to EAudio and requires that books be loaded from a computer. Sony and Nook have their own trade-offs with weight, bulkiness, and a screen that is sometimes difficult to read in sunlight in the case of the Sony. So if an E Reader is in your future, you will have to select what best meets your needs. Having an eReader certainly beats having to carry heavy, bulky books through the airport in order to satiate your reading appetite as you wait for your next flight! *~~~~~~~~~~~~~~~~~~~~~~~~~~~~~~~~~~~~~~~~~~~*

folder and select Remove.

Using a computer should be fun as well as useful. Take a few minutes to think what your personal computer annoyances are and try to find fixes for them. Customizing your programs makes using the computer much more enjoyable and efficient.

### **DON'T PANIC!**

Continued from Page 7

- 6. Listen for unusual sounds. Is the cooling fan running? Is the hard drive making noises?
- 7. Look inside the computer for wires that aren't plugged in all the way or other faulty connections.
- 8. Start the computer from an external start-up disk, such as the system software CD that hopefully came with your computer.

Having said all that, I must confess that I have tried to save a buck being quite frugal and very Scottish only to make my problem even worse and of course more expensive for a tech (pro) to repair. If you do decide to call technical support, write down the exact problem and what you were doing when it occurred. Also note any error messages. Try to replicate the problem if you can. Be as specific as possible when talking to the support person. Computers can crash or hang when their hard disk become too full.

Free up space by deleting unnecessary files and emptying the Trash or Recycle Bin.

Don't shock yourself or your RAM. When working inside the computer, turn the power off but leave the electrical cord plugged into the surge suppressor. Ground yourself by touching the casing of the power supply before touching any of the computer circuits. You can also wear a grounding strap which is very inexpensive. Every computer user should have a small computer tool kit.

 I do not recommend the medical option of taking panic pills for computer ills. I do recommend joining the Computer Club of Oklahoma City where we share with each other our positive as well a negative computer experiences. Knowledge is the real cure for panic in computing.

The motto of our computer club for years is: "The only stupid question is the one not asked!"

 I wonder if I can get Sherlock Holmes as a guest speaker for the computer club. Do you think I may have become a bit eccentric as a fan of the world's greatest detective? Where did I leave my smoking jacket and calabash pipe? I will have to ask Dr. Watson or Mrs. Hudson!

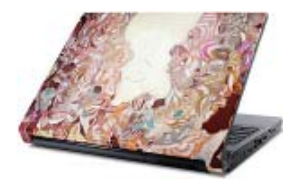

### **Art On Your Laptop**

Beautiful, striking designs by a variety of professional artists can be a part of your laptop. For example, your computer can feature

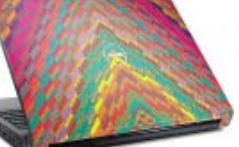

works from international artists like Deanne Cheuk, Maya Hayuk, Jason Holley, Tristan Eaton and urban artist Mike Ming. Now, the laptop is a fashion accessory that can express your personal style. Recently, Dell expanded the online studio to include more than 200 different designs, patterns and

If art awakens the soul, there's never been a better time to indulge your artistic cravings. Dell and others recognize this draw and are making art available to everyone, truly allowing new forms of

"Cathedral," a stunning piece by painter Robert Hargrave, left, or famed artist Deanne Cheuk's "Pyramid in Fall," right.

(NAPSA) Resourceful people all over the world are finding ways to make art accessible and part of their lives.

Flash drives and cell phones were among the first electronics to explode with personalization. For years, teen-agers in Japan have been adorning their cell phones in rhinestone patterns and charms, turning each text message into a form of self-expression.

Today, Dell's Design Studio has taken the personalizing of consumer electronics to the next level. People who select the Dell Studio 15 or 17 laptops can choose to adorn them with unique

Editor's Note:

*~~~~~~~~~~~~~~~~~~~~~~~~~~~~~~~~~~~~~~~~~~~* Look online at the club's website, under newsletters to see these cases in color

colors.

# **Eliminate Stress With Reduced Wait Time**

(NAPSA) If you are like most people, you hate waiting. Whether it's waiting in line for coffee or having the phone glued to our ear on hold, it's just frustrating. Waiting can become particularly irritating when your technology doesn't keep up with the pace of life or work when you need it to. It's when you are watching the little hourglass spin while a program opens and you feel like throwing your PC or pulling your hair out that you are indeed suffering from "Hourglass Syndrome."

No, this isn't a medical condition, but it's something that many people can relate to. Intel Corporation, makers of processors or the "brain" inside computers, commissioned Harris Interactive to conduct a consumer survey to see how widespread this "syndrome" really is. The survey found that the average computer user spends about 13 minutes a day waiting for technology. That adds up to almost three days per year just waiting… and waiting. The study also found that 66 percent of computer users are at least somewhat stressed when waiting for their computer and watching the hourglass spin.

While you may still have to wait for a lot of things in life, your PC isn't one of them! For information, visit, www.intel.com.

self-expression.

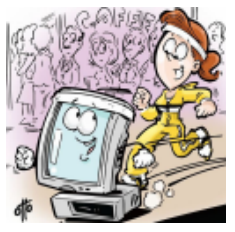

One solution to minimizing these stressors can be found by using a computer powered by the new Intel® Core™ i5 processors, which tackle the dreaded hourglass head-on. These processors use Intel Turbo Boost Technology, which automatically adapts to an individual's computer performance needs, providing a boost when you need speed and conserving power when you don't — nearly eliminating the wait for some users. In fact, the processors are about twice as fast as those in three-year-old PCs for video, photo, and music-downloading experiences.

Think the "Hourglass Syndrome" has you down? While you wait, you can try a short, fun stress test on the Intel Facebook page or watch an amusing video explaining "Hourglass Syndrome" at www.facebook.com/Intel.

For more information on the Intel Core i5 processors and Intel Turbo Boost Technology, visit http://www.intel.com/consum er/products/processors/core-family.htm.

# **Futuristic Printer Design Wins \$10K**

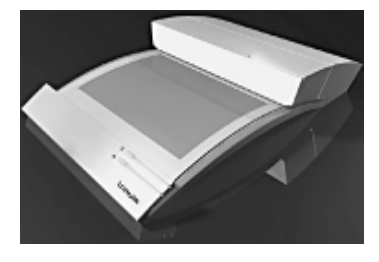

(NAPSA) Imagine taking this paper in your hands, touching a spot on the page and, presto, the words disappear and a whole new page of copy appears on the same piece of paper. Touch it again, and it happens again. And again.

The theoretical technology is called the "Electronic Archive Printer," and it's a concept that won top honors for two Syracuse University students in the national "Design the Business Printer of the Future" contest, sponsored by Lexmark International, a leading developer of printing solutions.

Industrial design scholars Ryan Bednar, 22 and Nate Schaal, 23, were awarded \$10,000 for the futuristic device that prints multiple layers of interactive copy on a single sheet of unique electronic paper.

They created a theoretical device that retains the look, feel and portability of traditional paper, yet can contain hundreds of pages of text. Electronic buttons printed on the page let users interact with the document. The pages can be stored in a unique notebook that protects the document and acts as a power source.

"With this design, you're actually printing on paper that changes," said Michael Miller, editor-in-chief of PC Magazine and one of the nine contest judges.

"Over time, this technology could have an amazing impact in terms of making paper that's thin, light and changes all the time and that can store all sorts of information."

The second place entry, submitted by Bryant Griffin, of North Carolina State University, was awarded \$7,500 for his design of a small, mobile device that can print, fax and scan documents for business users on the go.

Brigham Young University's Jacob Hall won \$5,000 for a PDA attachment that emits a light beam that causes information to appear on the page when certain wavelengths of light energize it.

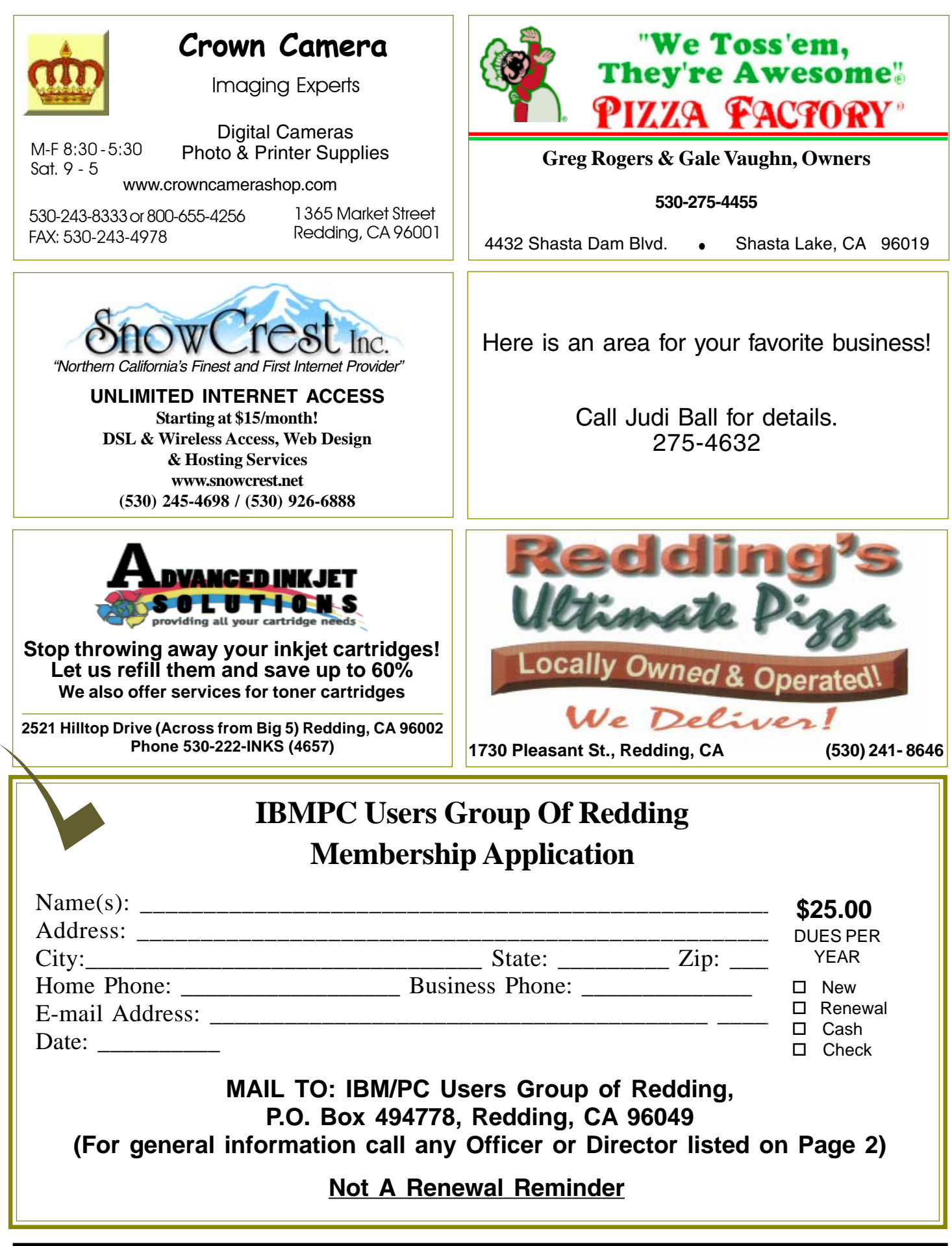

#### **Multi-Media SIG IBM/PC Users Group of Redding Learn about Digital Devices. P.O. Box 494778** usage of free software for Movie Creation, Photo Projects, Music Projects, and Social **Redding, CA** Networking. Includes Windows 7 Basic **96049-4778** Instruction. Thursday 1-3pm at the Anderson Senior Center. You can also connect to the classroom via high speed internet to the SKYPE ID AAASCO2009. Walk-in 3pm to 4pm for tutoring or special projects.**Saturday — 10 AM, June 25 At Jane Quinn's Home, contact following for information: Jane Quinn, 365-0825** 4th Tuesday Monthly Meetings Are At **qjquinn7427@gmail.com DTP and** The Redding Library **Graphics Art SIG** Do you have an interest in creating DeskTop Publishing projects, such as flyers, business cards, logos, newsletters, etc., or art and photo editing and manipulation? We have an informal forum, so bring a question, problem, project and we'll all work together to solve it. Basic Windows knowledge of copy and paste is a must. **Wednesday — 2:10 PM - 4 PM** 1100 Parkview Ave., **dates See map below for meeting place.** off Cypress and to the right of City Hall.  $\,$ **Judi Ball 275-4632** We will be in the Community Room, which is to the left **jebed@charter.net** of the main library door. **Windows & Why Join A** Parking On Stree **More** Parking **Computer Group?** Senior Center **Building SIG 1. Benefit from a common interest in a personal (and costly) investment: Your business or** 5 **personal computer.** Parking **Wednesday — 11:30 AM - 1PM 2. Enjoy more of that investment by learning Dates more about it. City Park 3. Share tips and tricks, as well as new and** lardenbrook **old ideas.** Main St. Mediar **4. Become exposed to a variety of new** Sentry **hardware and software without sales Shasta Dam** Farmers Mkt. **pressure. Blvd. Exit 5. Receive an informative monthly newsletter. 6. Have access to various club func-tions and all Special Interest Groups (SIGs). Shasta Dam Blvd. Bill Ball 275-4632 7. Find out that no one needs to be alone and** 5 **bcard9@charter.net helpless with today's computer technology.**